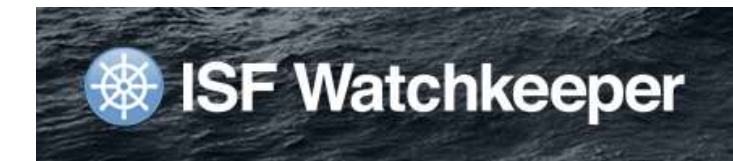

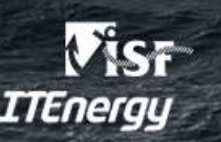

## **Watchkeeper 3 HELP - How to use the "Synchronise with Office" feature in ISF Watchkeeper 3**

## **Overview**

The "Synchronise with Office" feature within ISF Watchkeeper allows sending your Watchkeeper data to shore-based personnel for analysis. This method is very efficient in terms of the very small size of data packages sent, and it also enables shore-based personnel to view all reports that are accessible within Watchkeeper.

In order to keep the office database current, we recommend sending your Watchkeeper data packages **once per week**, after completing all weekly timesheet entries.

*NOTE: This feature is only available in Watchkeeper 3 Client, version v.3.2.4328.18767 or later. This feature is not available in Watchkeeper 3 Single User*

**The submission of data must be manually initiated by the user by following the steps shown below:**

## **How to use "Synchronise with Office" (Submit via Email)**

- 1. Within WK3 Client, click OPTIONS then SYNCHRONISE WITH OFFICE
- 2. Use the toolbar button "SUBMIT VIA EMAIL" to send the data (the "SUBMIT VIA WEB" method only works if your computer has internet access):

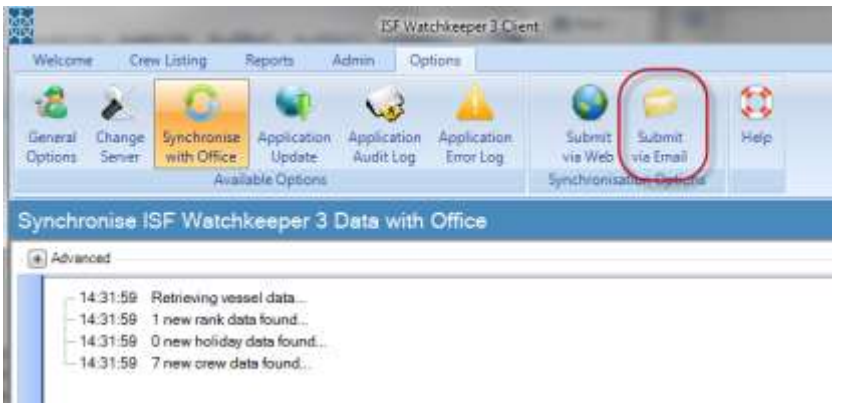

3. Watchkeeper automatically creates a data package, which contains all the changes made since the last data package was generated. If no previous package has been created, then all data is included:

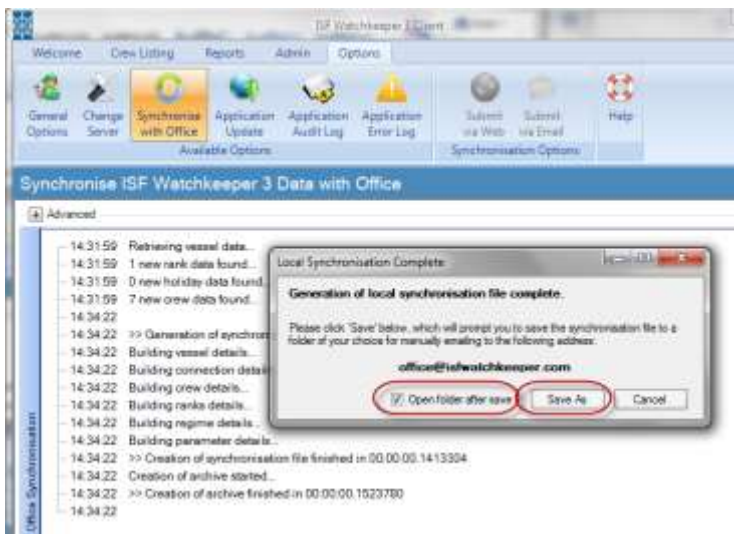

- 4. Click the SAVE AS button to save the data package to your computer hard disk.
- 5. After saving the package, create a new email message:
	- a. Address the email message to [office@isfwatchkeeper.com](mailto:office@isfwatchkeeper.com)
	- b. Attach the data package that was saved in STEP 4, onto the email
	- c. Send the email

*NOTE: Only send 1 data file at a time. Please do not include any PDF files or any other attachments. Please do not rename the file in any way*

*NOTE: You must send all data files generated and in the sequence that they are generated.* 

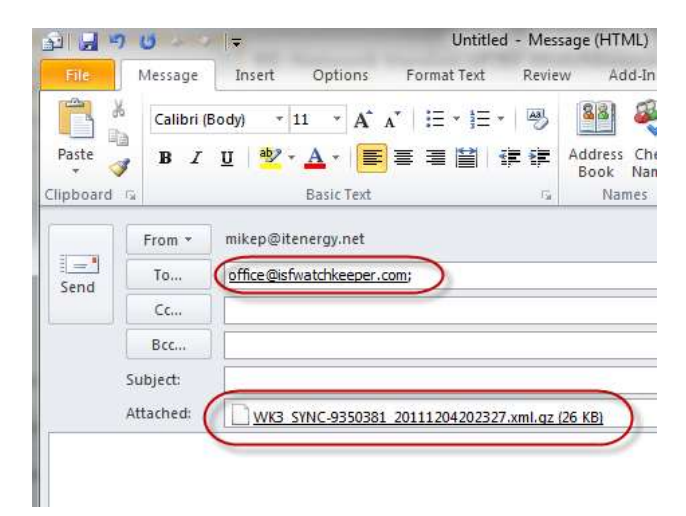

6. Within 15 minutes you will automatically receive a receipt confirmation email from us. Please read the confirmation notice to verify that the submission was successful.

If you have any queries or problems, please contact us o[n support@isfwatchkeeper.com](mailto:support@isfwatchkeeper.com)

## **How to use "Synchronise with Office" (Submit via Web)**

This alternative method also allows sending data packages, but only works if your Watchkeeper computer has internet access

- 1. Within WK3 Client, click OPTIONS then SYNCHRONISE WITH OFFICE
- 2. Use the toolbar button "SUBMIT VIA WEB" to send the data:

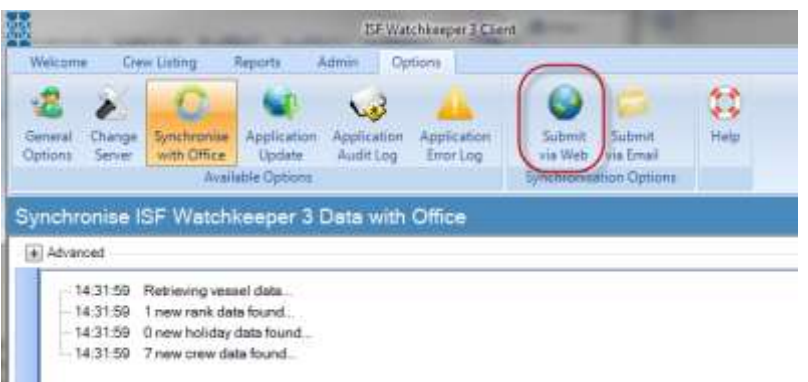

3. Your data will be automatically submitted over the internet and a confirmation message will display in the log window

If you have any queries or problems, please contact us o[n support@isfwatchkeeper.com](mailto:support@isfwatchkeeper.com)